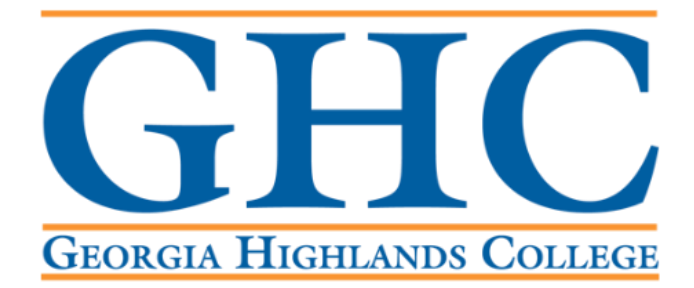

# **Office of the Registrar**

## **Access the Banner Self Service 9 Faculty Dashboard**

**Log into** th[e GHC Faculty/Staff Intranet](https://www.highlands.edu/facultystaff/)

- If you are off campus and not using a GHC issued device, you will need to use the VPN.
- Click on [VPN Access Instructions](https://www.highlands.edu/vpn/) and follow the steps there, if needed.

GHC Home > Faculty/Staff

## **Faculty/Staff**

#### Working at a GHC instructional site?

If you're a member of Georgia Highlands College's faculty & staff, click the button below to log on to the GHC Employee Portal.

ENTER FACULTY/STAFF INTRANET PORTAL

#### Working offsite? VPN Access is required.

Faculty & staff can access the GHC Employee Portal offsite with VPN software.

**VPN Access Instructions** 

## **Click on Information Technology.**

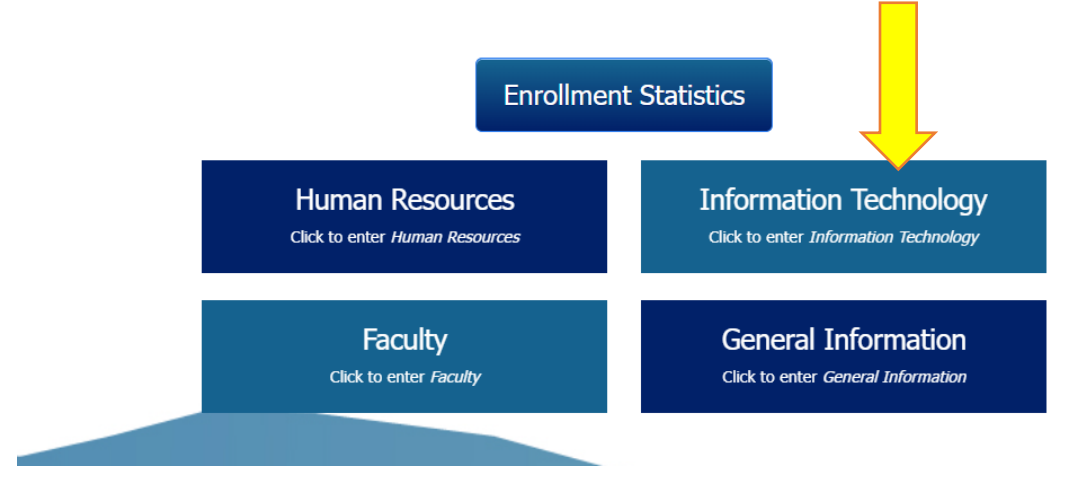

### **Click on Access a System.**

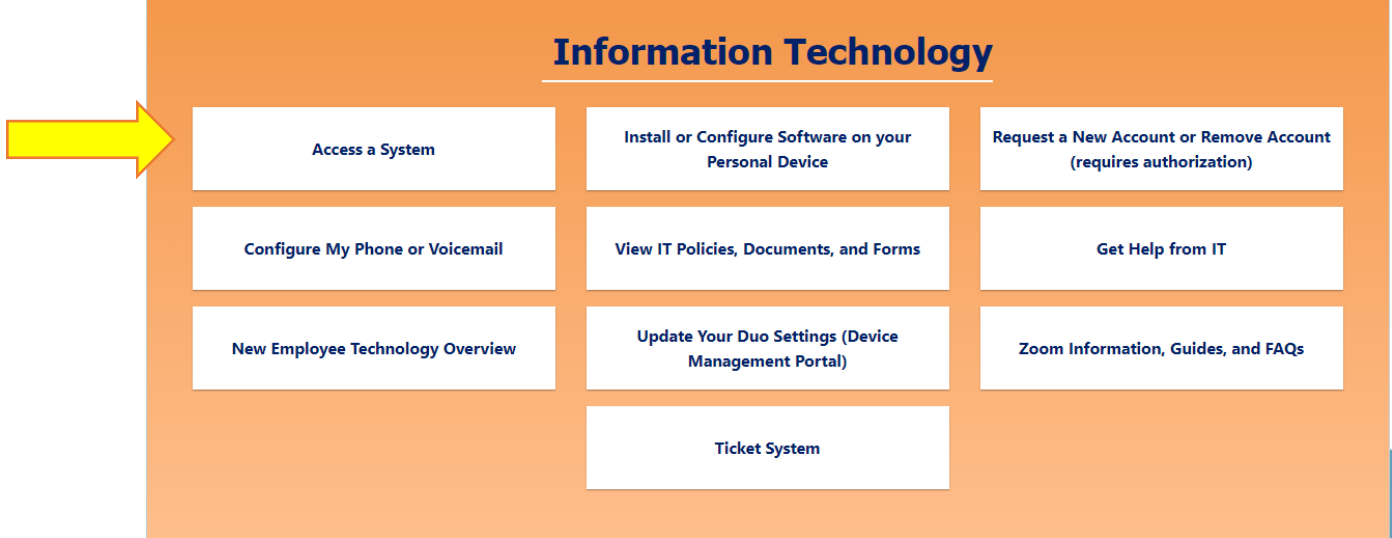

## **Click on Banner/Score.**

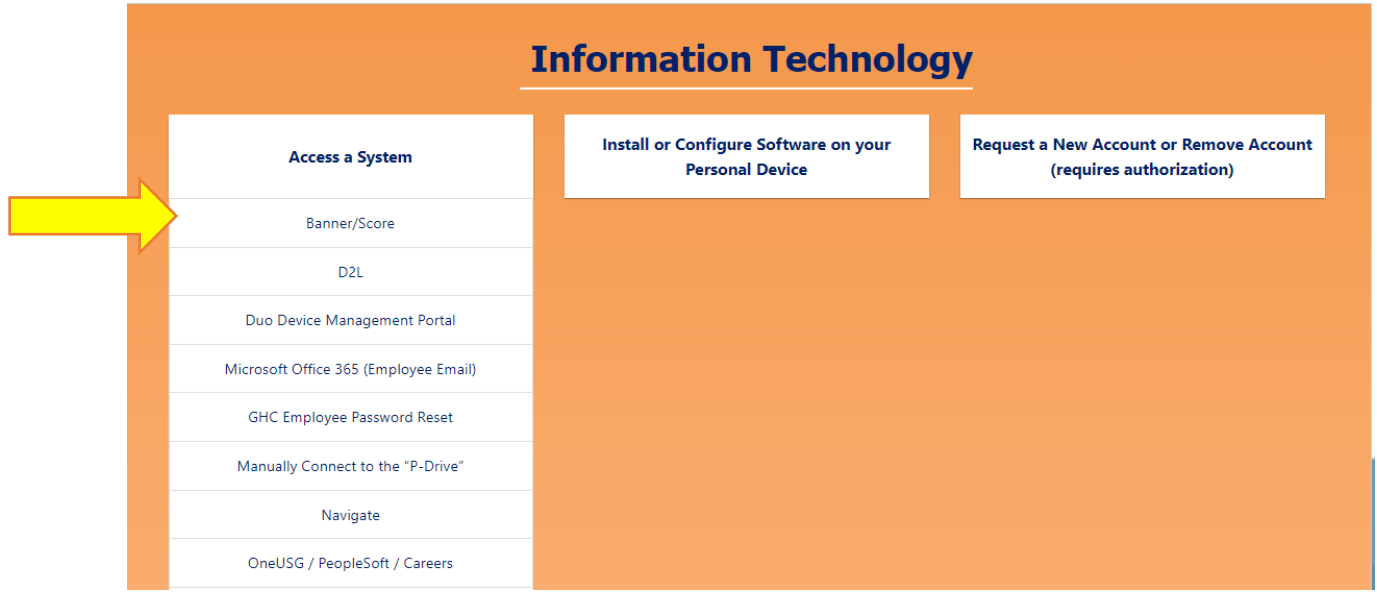

**Go to the Banner 9 Self Service Dashboards section and click on Faculty/Staff Self Service – Banner 9.**

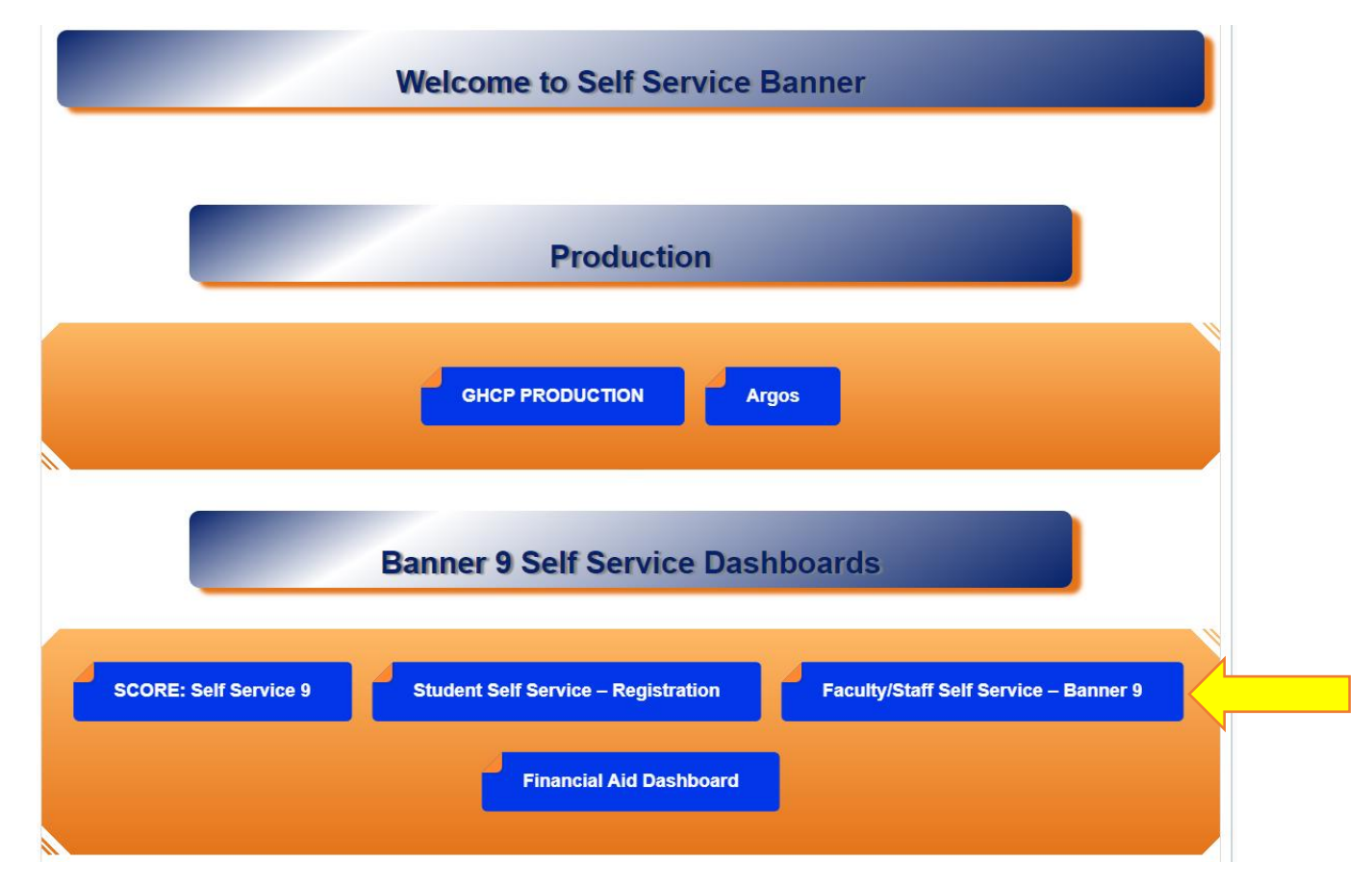